#### Gérer ses disponibilités surwww.perigordnoir-valleedordogne.com

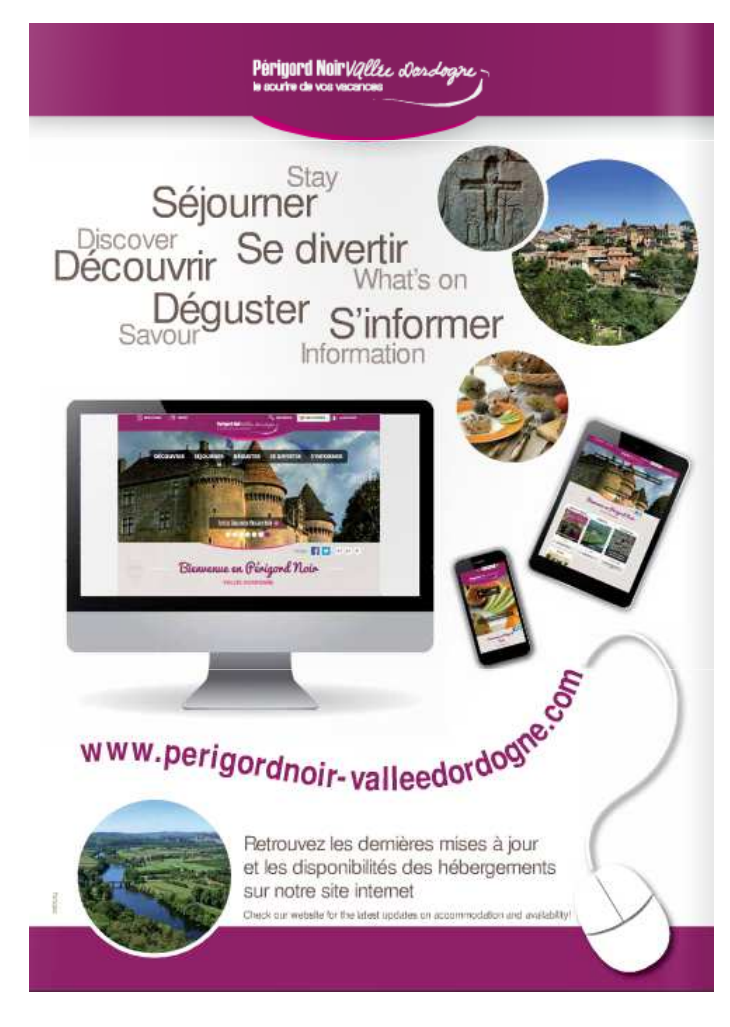

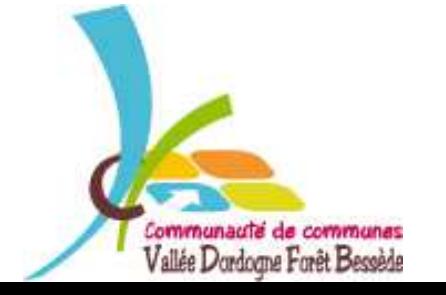

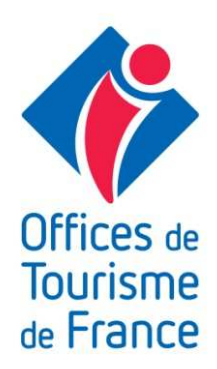

## Gérer ses disponibilités : Pourquoi?

- \* La gestion des disponibilités est *très importante*. Si vous laissez votre calendrier vierge, votre structure <sup>n</sup>'apparaîtra pas dans les logementsdisponibles.
- \* Dans le cas où un internaute fait une recherche par date, seuls les logements qui sont enregistrés disponibles ou/et avec des semaines complètess'afficheront.
- \* Nous utilisons les remontées du site internet pour renseigner les demandes.

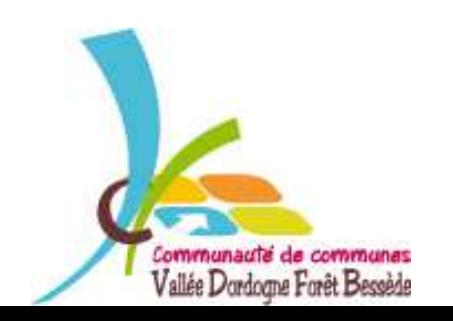

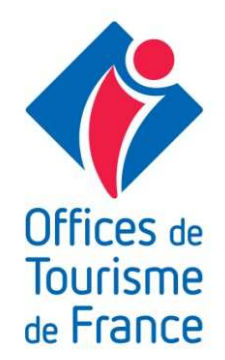

## Tout d'abord : se connecter!

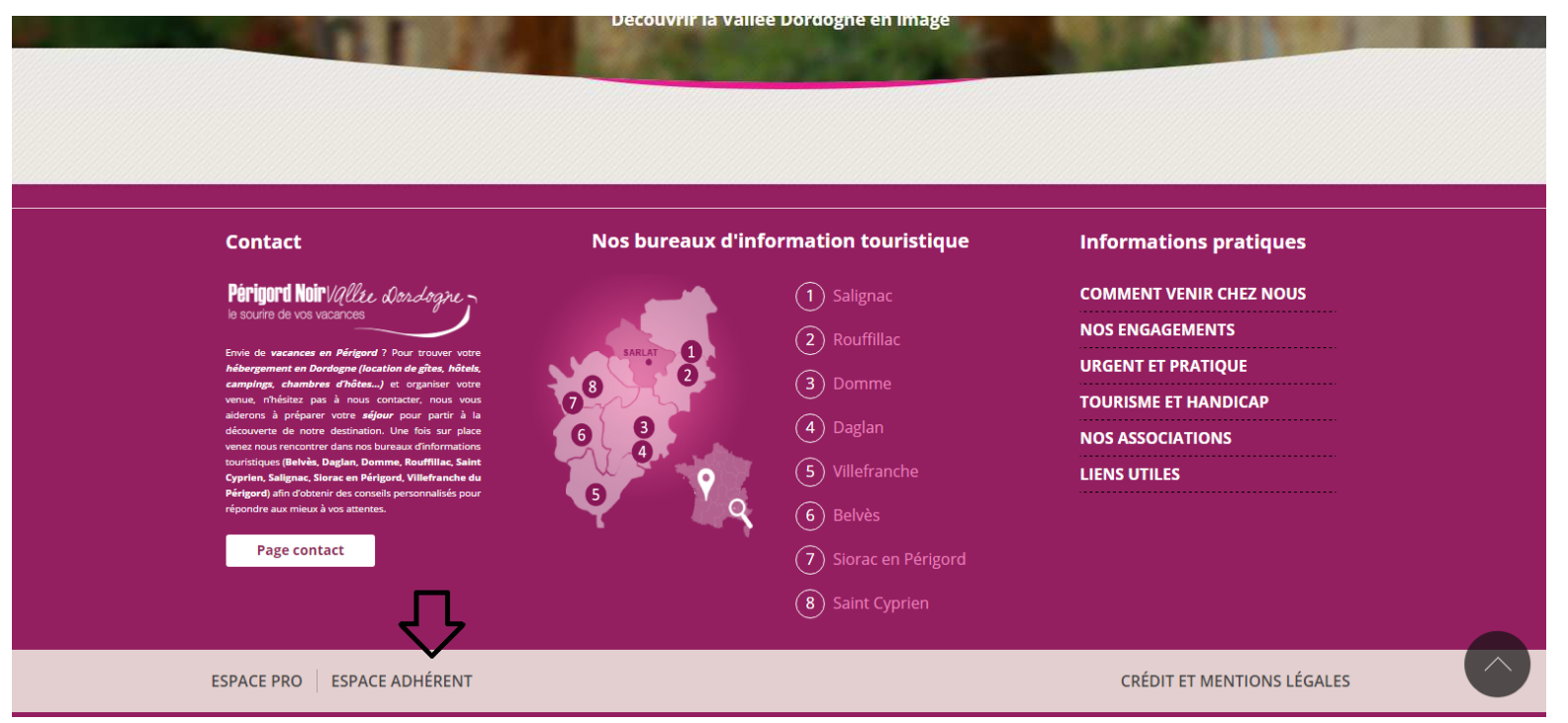

Une fois connecté à www.perigordnoir-valleedordogne.com, vous vous trouvez sur la page d'accueil du site. Pour accéder <sup>à</sup> votre espace adhérent, vous devezdescendre en bas de la page et cliquer sur « espace adhérent ».

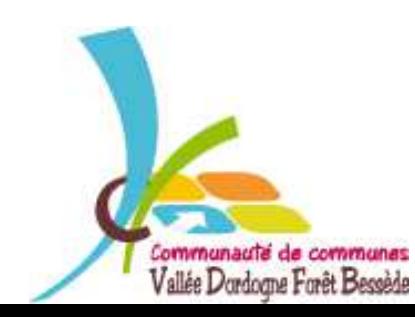

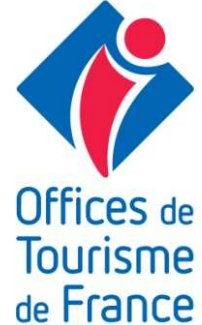

## Ensuite : s'identifier !

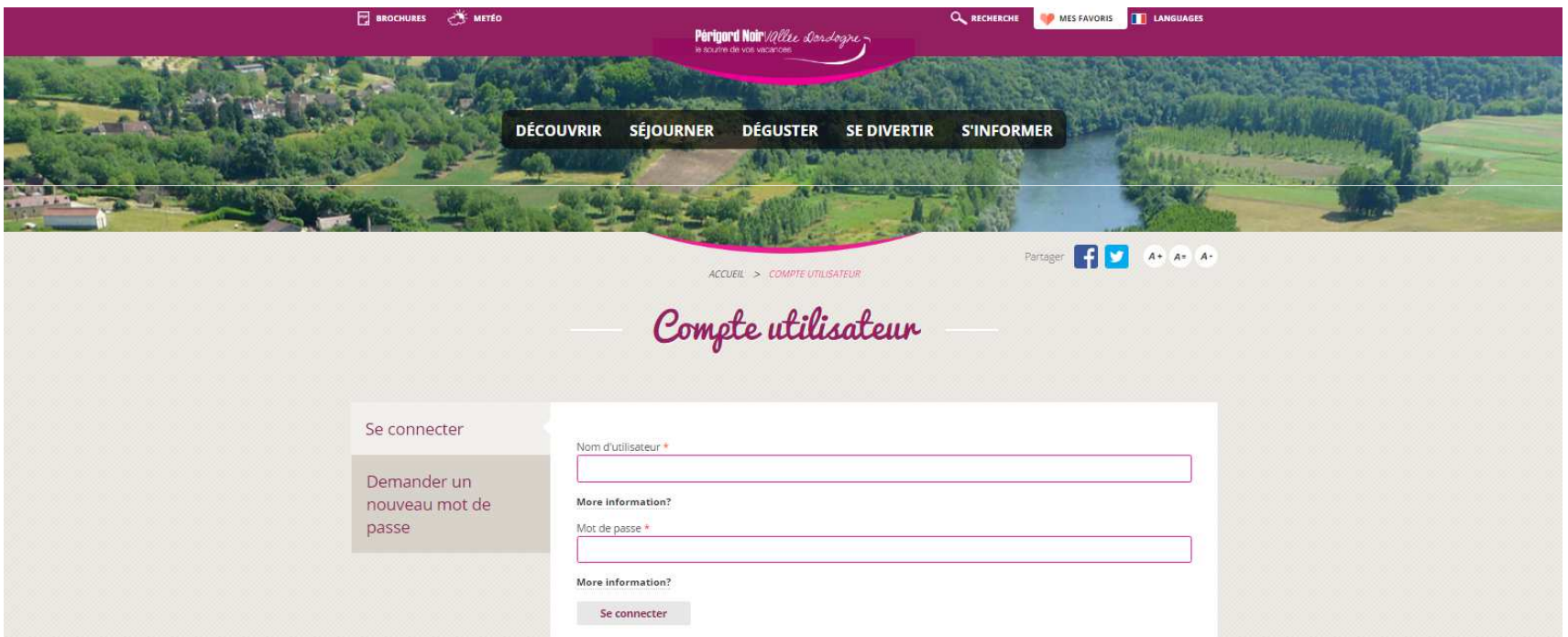

Pour s'identifier, vous devez entrer votre nom d'utilisateur ainsi que votre mot de passe qui vous a été communiqué. Cliquer sur « se connecter » et votre compte utilisateur sera ouvert.

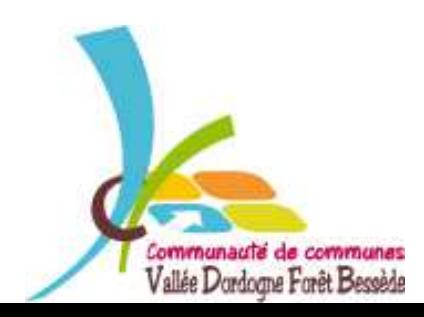

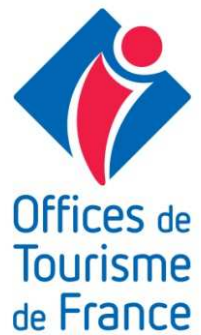

## Votre compte utilisateur

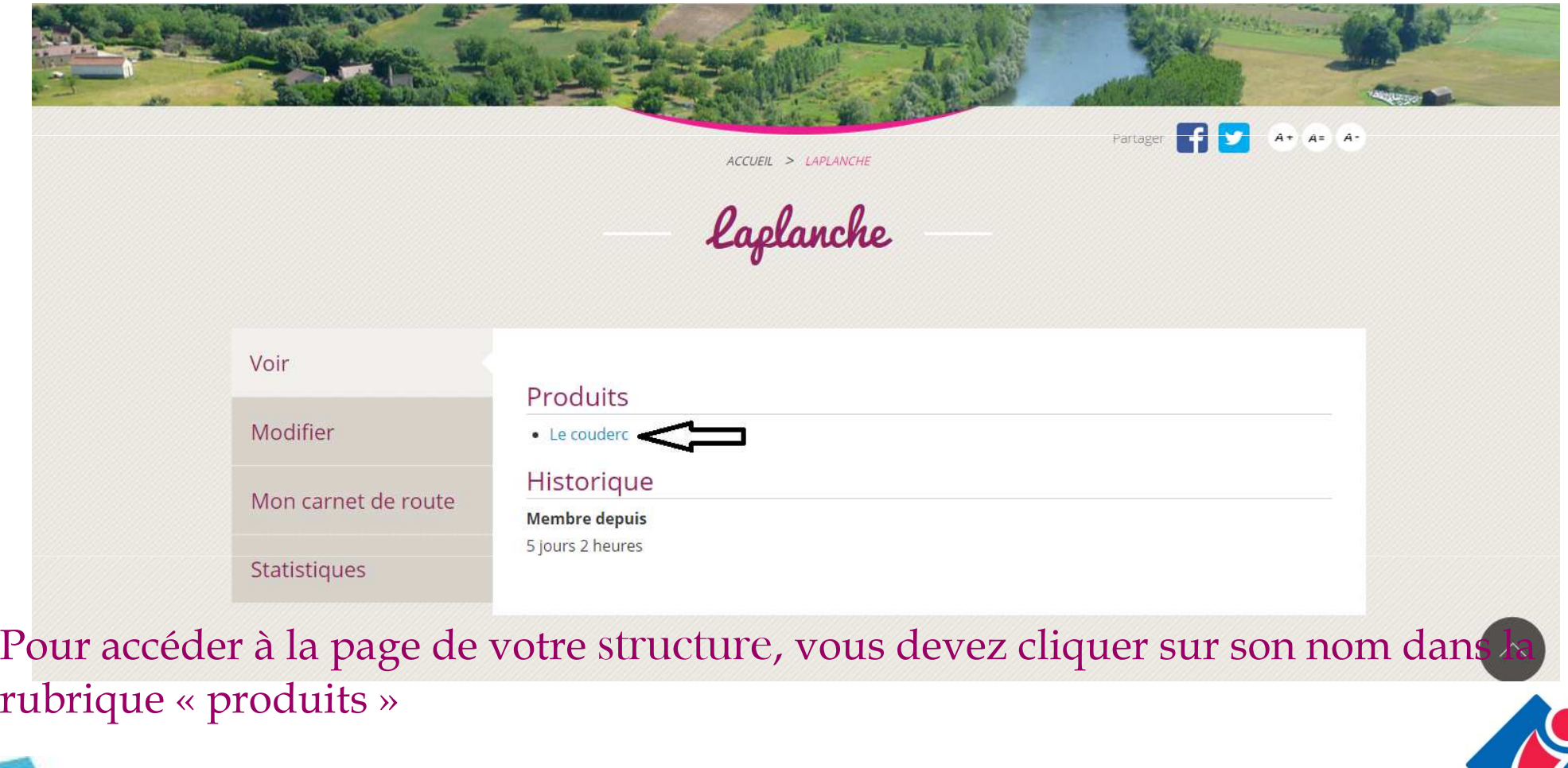

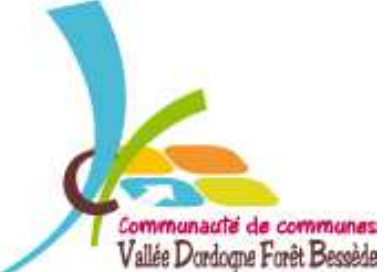

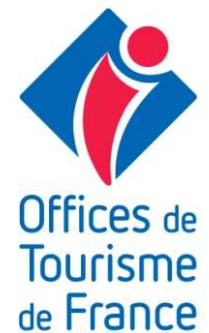

## Votre page

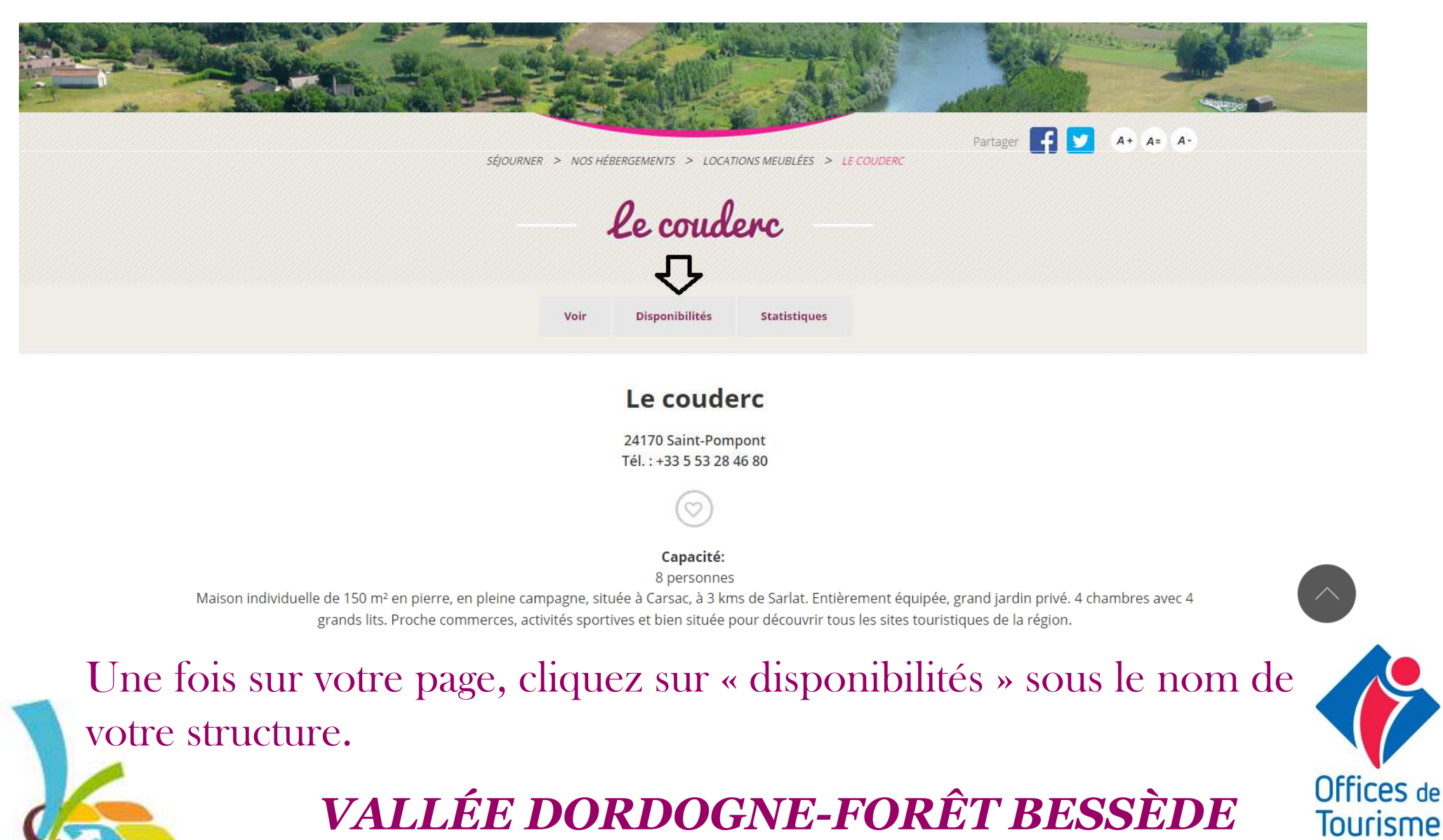

Communauté de communes Vallée Dordogne Forêt Bessède

de France

#### Votre calendrier

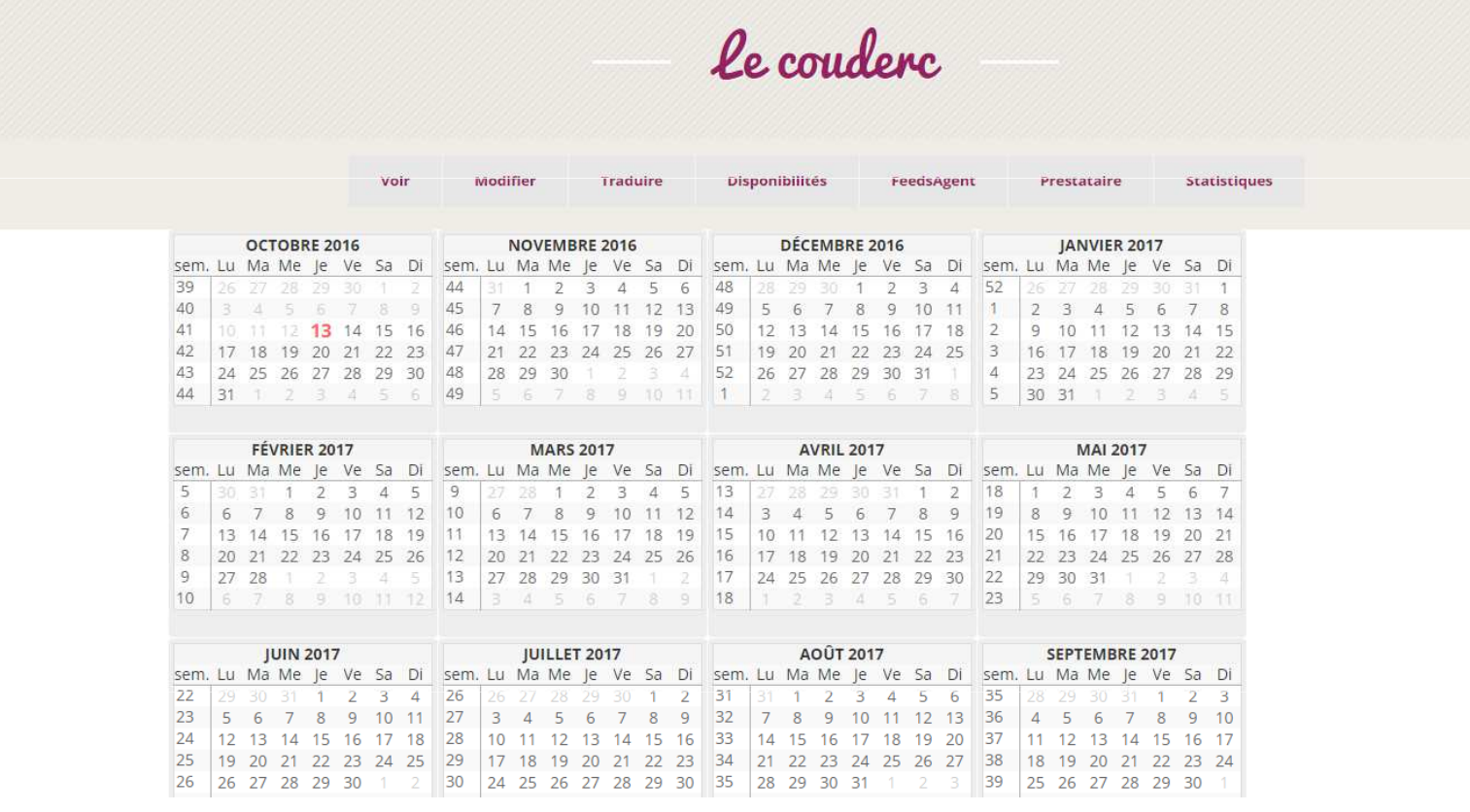

Le calendrier apparaît sans aucune notification et vous allezpouvoir le renseigner en quelques clics.

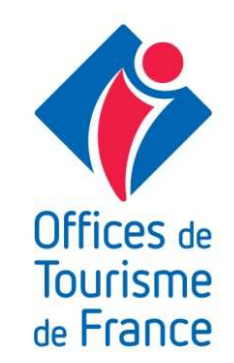

# Renseigner son calendrier

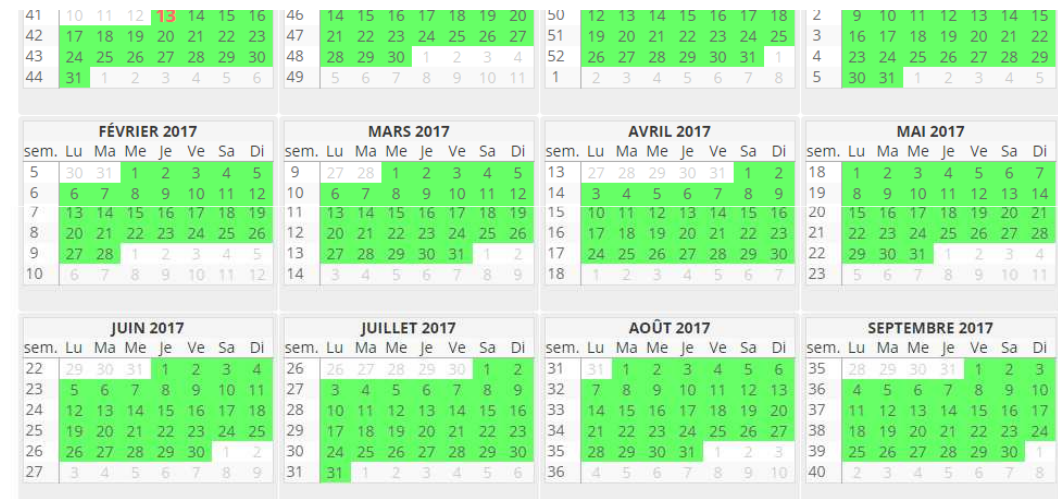

**Dates** 

Du : sélectionner une date ou un numéro de semaine dans le calendrier Au : sélectionner une date de fin dans le calendrier (optionnel)

Epingler les informations pour les réutiliser sur une autre période

complet

quelques disponibilités

fermé

Type de disponibilité

non renseigne **Informations** 

En début de saison, vous devez sélectionner toute votre périodede location et la mettre disponible. Pour cela, cliquer sur le premier jour et sur le dernier et cliquer en bas de page sur l'icône«disponible » de couleur verte.

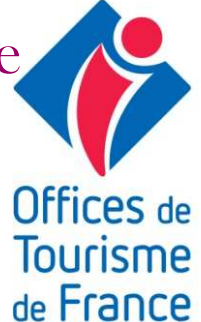

## Enregistrer

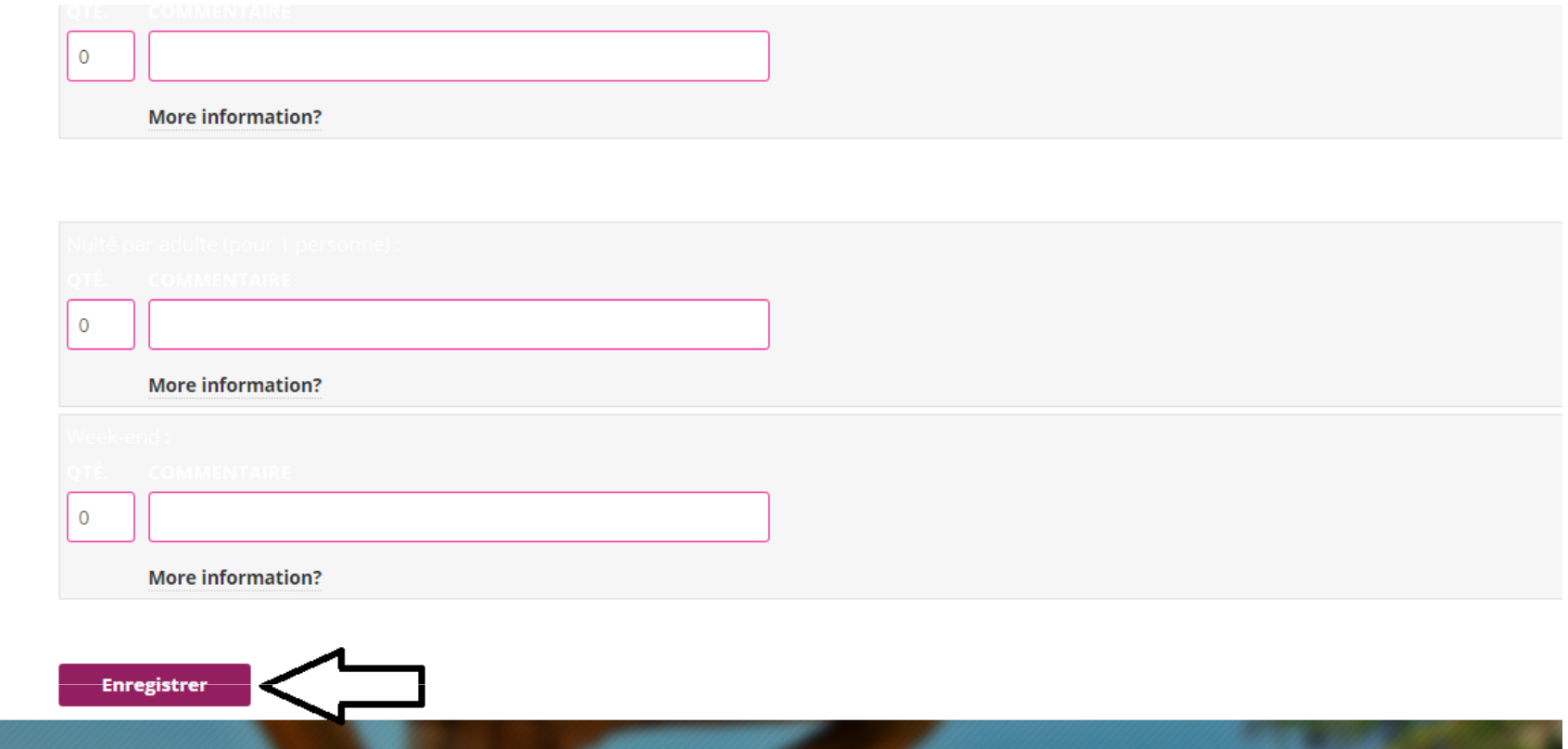

Pour valider votre saisie, vous devez descendre en bas de page et cliquer sur « enregistrer ».

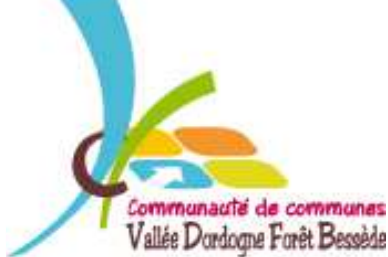

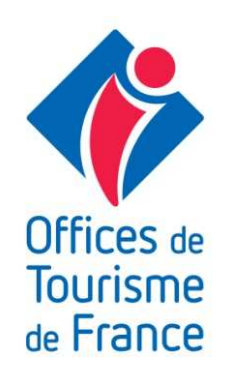

## Mise à jour de vos disponibilités

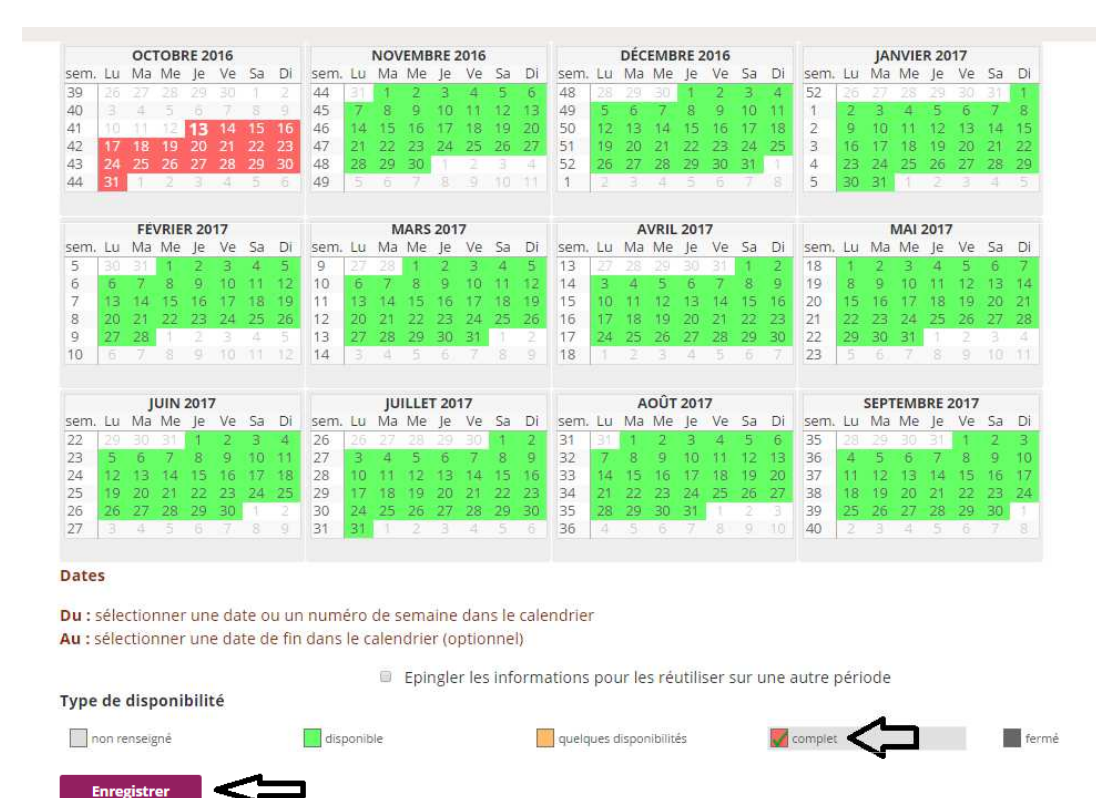

Dès que vous avez une réservation confirmée, il faut l'enregistrer. Pour les locations du samedi au samedi, vous sélectionnez lesamedi de l'arrivée et le vendredi de la fin de séjour puis vouscliquez sur « complet » de couleur rouge. Et enfin cliquez sur«enregistrer » en bas de page.

Communauté de communes Vallée Dordogne Forêt Bessèr

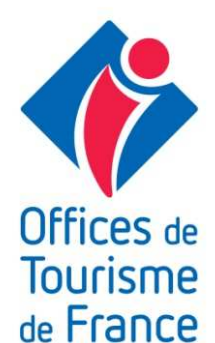

# A vous de jouer

**Maintenant** 

Tout

comprís

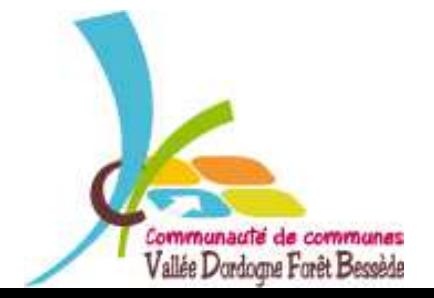

*VALLÉE DORDOGNE-FORÊT BESSÈDE*

**Jffices** de **Tourisme** de France

۰. ه

#### MERCI DE VOTRE ATTENTION

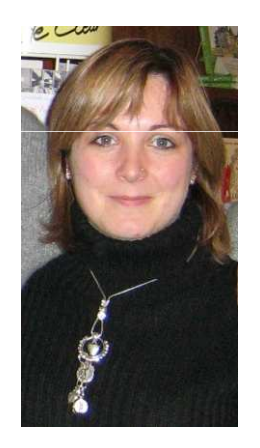

Votre Animatrice Numérique est à votre disposition ...

... via le groupe facebook : Collectif numérique Vallée Dordogne-Forêt Bessède … par téléphone 05 53 29 10 20

… par e-mail contact@tourisme-belves.com

*NOUVEAUTÉ* : le site pro Vallée Dordogne - Forêt Bessède

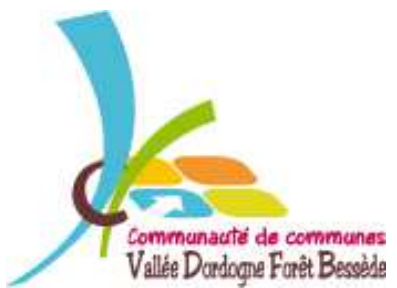

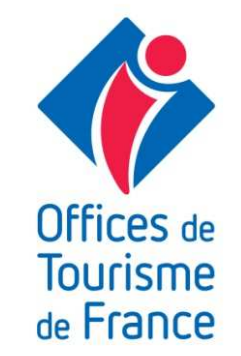